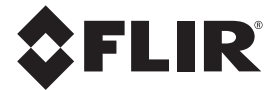

# **РУКОВОДСТВО ПОЛЬЗОВАТЕЛЯ**

# МОДЕЛЬ FLIR CM82

# ТОКОИЗМЕРИТЕЛЬНЫЕ КЛЕЩИ НА 600 А СО СЧИТЫВАНИЕМ ИСТИННОГО СРЕДНЕКВАДРАТИЧНОГО ЗНАЧЕНИЯ

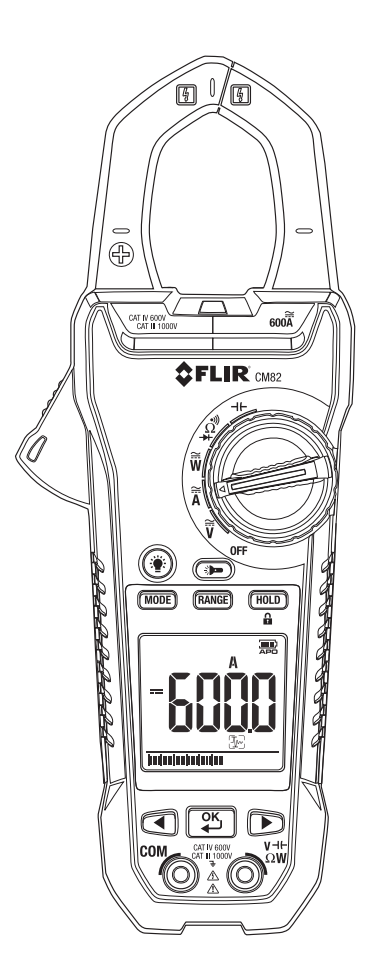

## *Содержание*

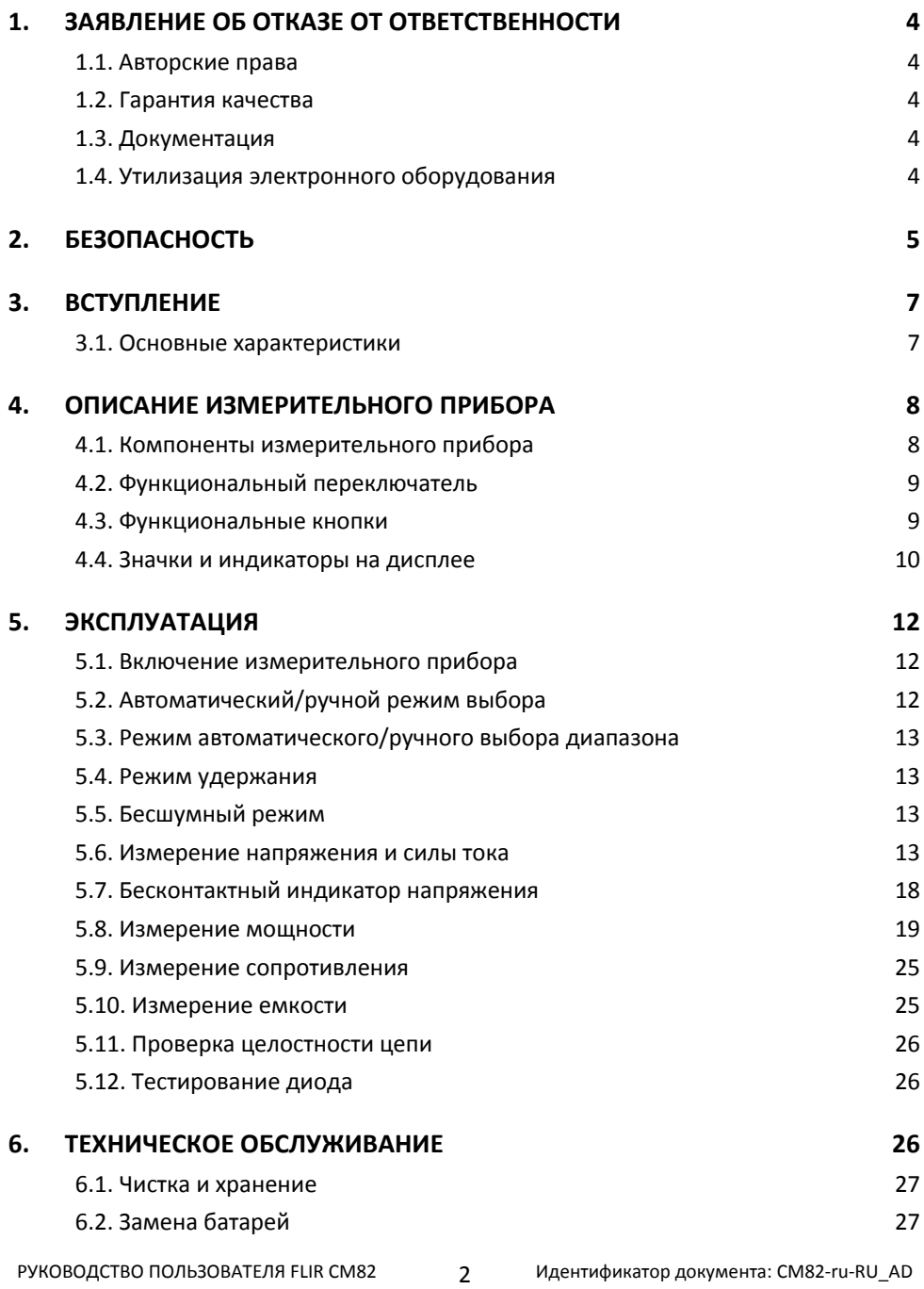

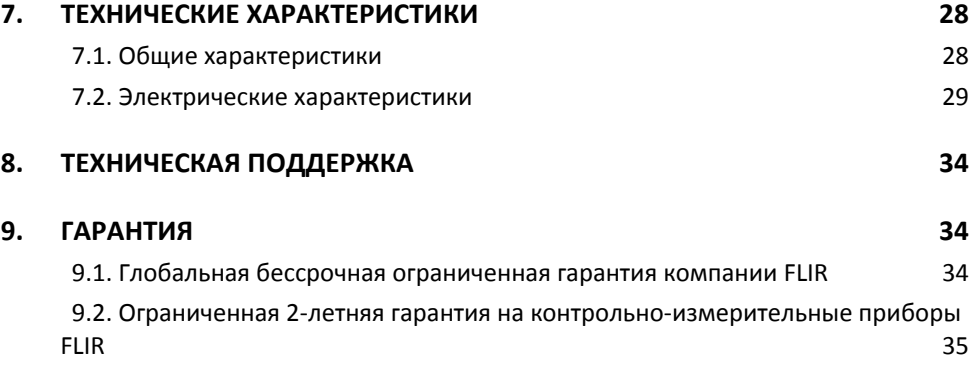

## *1. Заявление об отказе от ответственности*

## **1.1. Авторские права**

© FLIR Systems, Inc., 2014‐2016 г. Все права защищены во всех странах мира. Отдельные части программного обеспечения, включая исходный код, не могут быть воспроизведены, переданы, преобразованы или переведены на какой‐либо язык или на язык программирования в любой форме или любым способом (электронным, магнитным, оптическим, ручным и т. д.) без предварительного письменного разрешения компании FLIR Systems.

Документацию целиком и отдельные ее части запрещается копировать, фотокопировать, воспроизводить, переводить или передавать на любой электронный носитель или преобразовывать в вид, пригодный для машинного считывания, без предварительного письменного разрешения компании FLIR Systems.

Названия и знаки на изделии являются торговыми марками или зарегистрированными торговыми марками компании FLIR Systems и/или ее филиалов. Все прочие упомянутые в документе торговые марки, торговые названия или названия компаний используются исключительно для идентификации и являются собственностью соответствующих владельцев.

## **1.2. Гарантия качества**

Эти изделия спроектированы и изготовлены в соответствии с требованиями системы управления качеством, сертифицированной по стандарту ISO 9001.

Компания FLIR Systems постоянно работает над улучшением своих изделий. В связи с этим мы оставляем за собой право без уведомления вносить в изделия изменения и усовершенствования.

## **1.3. Документация**

Актуальные руководства и оповещения можно найти на вкладке Download по адресу http://support.flir.com. Регистрация через Интернет занимает всего несколько минут. На странице загрузки вы также найдете новейшие версии руководств для других наших изделий, включая те, которые уже устарели и больше не выпускаются.

## **1.4. Утилизация электронного оборудования**

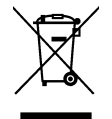

Как и большинство электронных устройств, это оборудование должно быть утилизировано без нанесения вреда окружающей среде и в соответствии с существующими правилами утилизации электронного оборудования.

Для получения дополнительной информации обращайтесь к представителю компании FLIR Systems.

## 2. Безопасность

#### Примечание по технике безопасности

- Перед использованием прибора необходимо полностью прочитать все инструкции. предупреждения, предостережения и примечания. Внимательно изучите их и в дальнейшем обязательно соблюдайте.
- Компания FLIR Systems оставляет за собой право прекращать выпуск отдельных моделей. деталей, принадлежностей и других изделий, а также в любое время изменять их технические характеристики без предупреждения.
- Извлеките батареи из прибора, если он не будет использоваться на протяжении длительного времени.

## **Предупреждения**

- Пользуйтесь прибором, только если у вас есть необходимые для этого знания. Необходимо наличие формального специального образования. Соблюдайте требования национального законодательства в отношении контроля электрических параметров. Неправильная эксплуатация прибора может привести к материальному ущербу, удару электрическим током и получению травмы, в т. ч. со смертельным исходом.
- Перед началом процедуры измерения необходимо установить функциональный переключатель в правильное положение. Невыполнение этого требования может стать причиной повреждения прибора или получения травмы.
- В процессе измерения напряжения нельзя переключаться на измерение тока или сопротивления. Невыполнение этого требования может стать причиной повреждения прибора или получения травмы.
- Не измеряйте ток в цепи, если существует вероятность увеличения напряжения сверх 1000 В. Это может привести к повреждению прибора и получению травмы.
- Перед изменением диапазона необходимо отсоединить измерительные выводы от проверяемой цепи. Невыполнение этого требования может стать причиной повреждения прибора и получения травмы.
- Запрещается заменять батареи, если не отсоединены измерительные выводы. Невыполнение этого требования может стать причиной повреждения прибора или получения травмы.
- Не пользуйтесь прибором в случае наличия повреждений на нем или на измерительных выводах. Риск получения травмы!
- Будьте осторожны при выполнении измерений, если напряжение превышает 25 В переменного тока (ср. кв. значение) или 35 В постоянного тока. Воздействие такого напряжения может привести к удару электрическим током. Риск получения травмы!
- Перед тестированием диода, измерением сопротивления или проверкой целостности цепи необходимо снять заряд с конденсаторов и других проверяемых устройств. Риск получения травмы!
- Не позволяйте детям прикасаться к прибору. Прибор содержит опасные компоненты и мелкие детали, которые ребенок может проглотить. Если это произошло, немедленно обратитесь к врачу. Риск получения травмы!
- Не разрешайте детям играть с батареями и упаковочными материалами. Эти предметы могут быть опасны для детей.
- При обращении с разряженными или поврежденными батареями необходимо использовать перчатки. Риск получения травмы!
- Запрещается вызывать замыкание батарей. Невыполнение этого требования может стать причиной повреждения прибора или получения травмы.
- Не бросайте батареи в огонь. Риск получения травмы!

Идентификатор документа: CM82-ru-RU AD

5

### Осторожно

Используйте прибор только по назначению. В противном случае возможно повреждение защитных приспособлений.

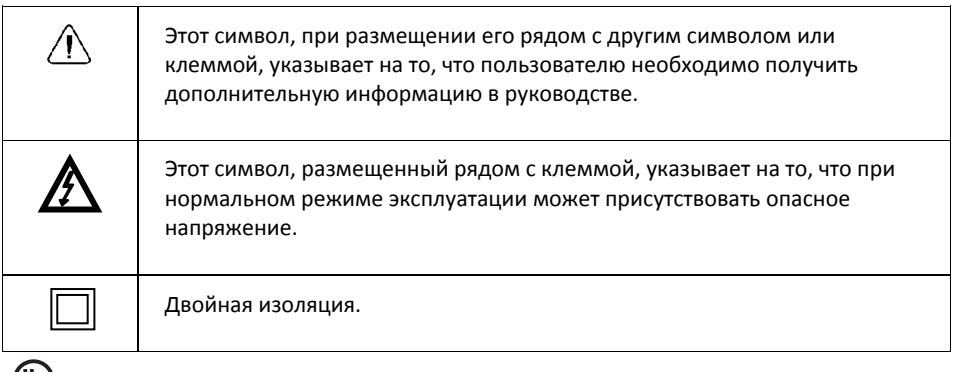

с UL) us<br>usтер Наличие маркировки UL не является подтверждением точности прибора.

## *3. Вступление*

Благодарим вас за приобретение токоизмерительных клещей FLIR CM82 1000 A. Перед поставкой прибор проходит всесторонние испытания и калибруется. При условии надлежащего использования он надежно прослужит вам много лет.

### **3.1. Основные характеристики**

- Цифровой дисплей на 10 000 точек
- Большой дисплей
- Аналоговая гистограмма
- Считывание истинного среднеквадратичного значения в режиме измерения переменного и переменного‐постоянного тока
- Рабочее освещение
- Функция автоматического выбора 600 А переменного/постоянного тока
- Функция автоматического выбора 1000 В переменного/постоянного тока
- Автоматический выбор тестирования сопротивления/целостности/диода
- Измерение мощности и коэффициента мощности
- Полное гармоническое искажение и гармоники 1‐25
- Индикация чередования фаз
- Измерение сопротивления до 100 кОм
- Бесконтактный индикатор напряжения
- Измерение частоты
- Измерение емкости
- Интеллектуальное удержание данных
- Удержание пиковых значений
- Пусковой ток
- Ключ функции нуля DCA
- Удержание минимального/максимального/среднего значения
- Режим VFD фильтр низких частот
- Автоматическое выключение питания (АВП)
- Раскрытие губок на 1,45 дюйма (37 мм) для проводников сечением до 1500 MCM
- Защита от падения с высоты 4 фута (1,2 м)
- Удобный отсек для батарей
- Класс безопасности: CAT IV‐600 V, CAT III‐1000 V

## *4. Описание измерительного прибора*

## **4.1. Компоненты измерительного прибора**

- 1. Зажимные губки
- 2. Курок для раскрытия губок
- 3. Кнопка подсветки (<sup>3)</sup>)
- 4. Кнопка **MODE**
- 5. Кнопка **RANGE**
- 6. ЖК‐дисплей
- 7. Кнопки навигации ( $\blacklozenge$ )
- 8. Гнездо для подключения контактного датчика СОМ (–, негативный)
- 9. Бесконтактный световой индикатор напряжения
- 10. Функциональный переключатель, *см. раздел 4.2 Функциональный переключатель*
- 11. Кнопка рабочего освещения ( $\ddot{\mathbf{\tilde{J}}}$ )
- 12. Кнопка **HOLD**
- 13. Кнопка **OK/ENTER** (2)
- 14. Гнездо для подключения контактного датчика (+, позитивный) (измерение напряжения, емкости, сопротивления и мощности)

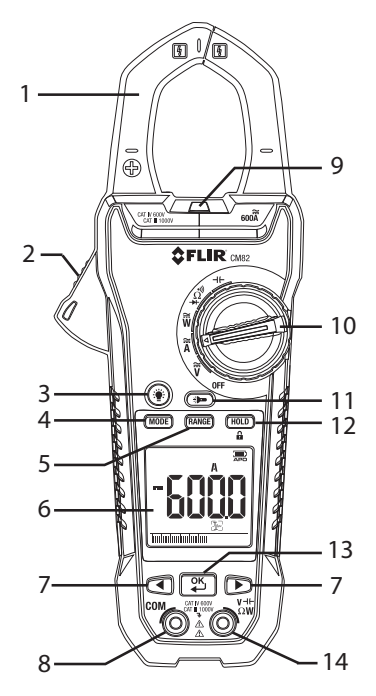

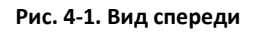

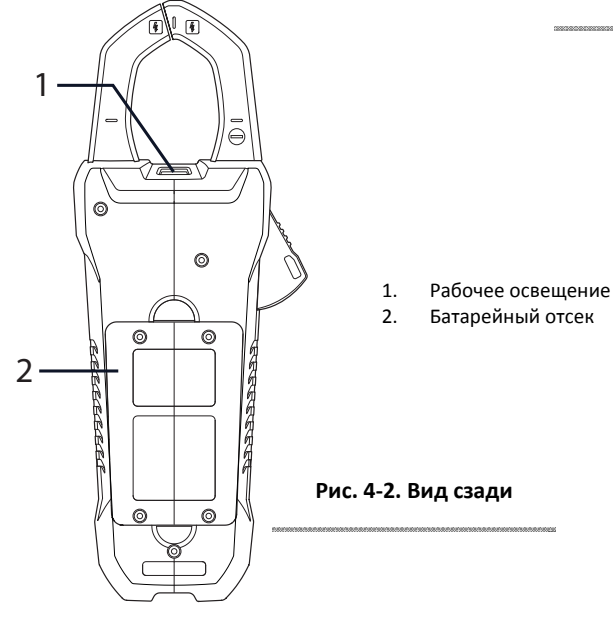

## **4.2. Функциональный переключатель**

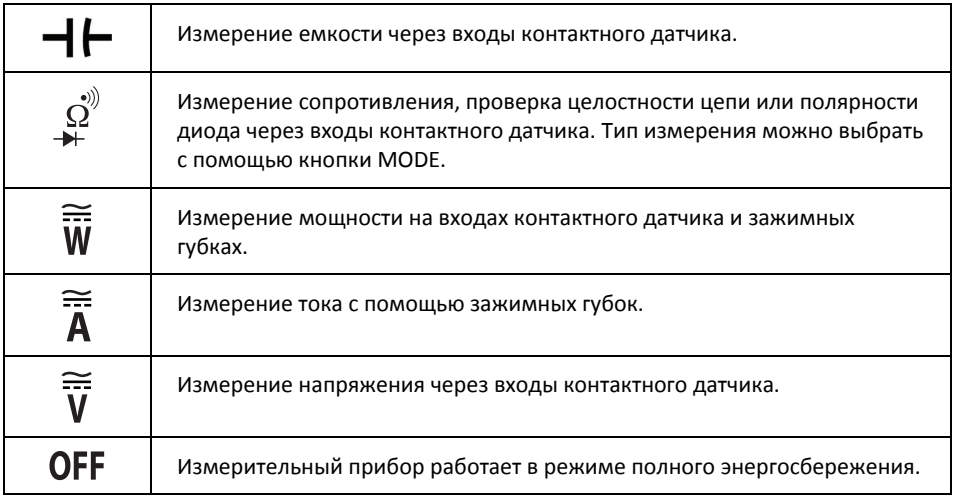

## **4.3. Функциональные кнопки**

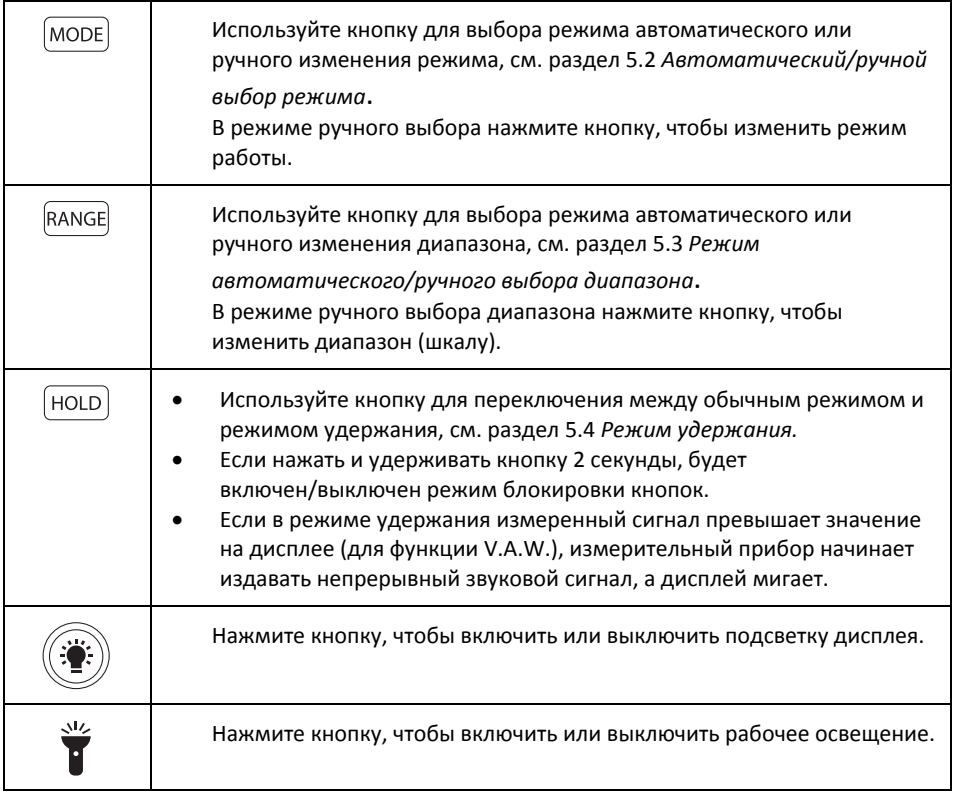

### **4.4. Значки и индикаторы на дисплее**

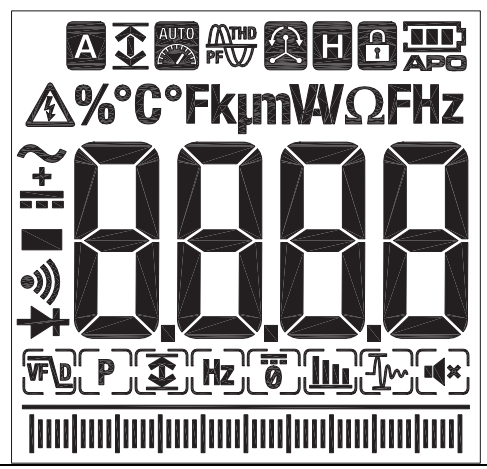

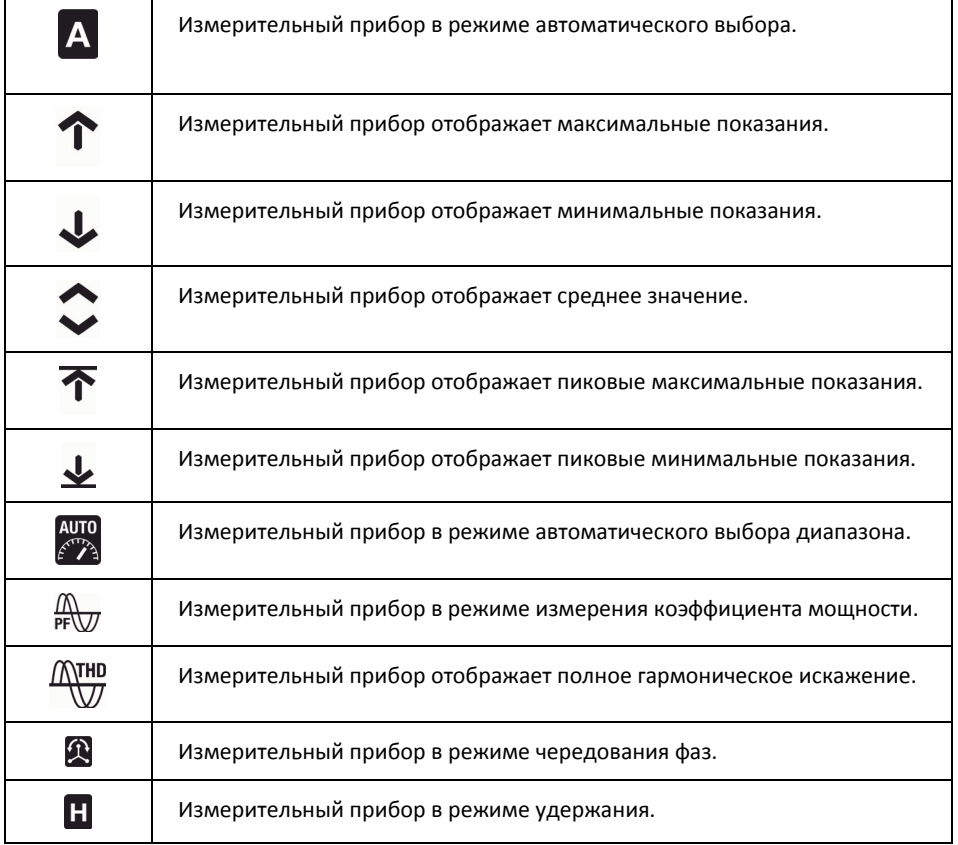

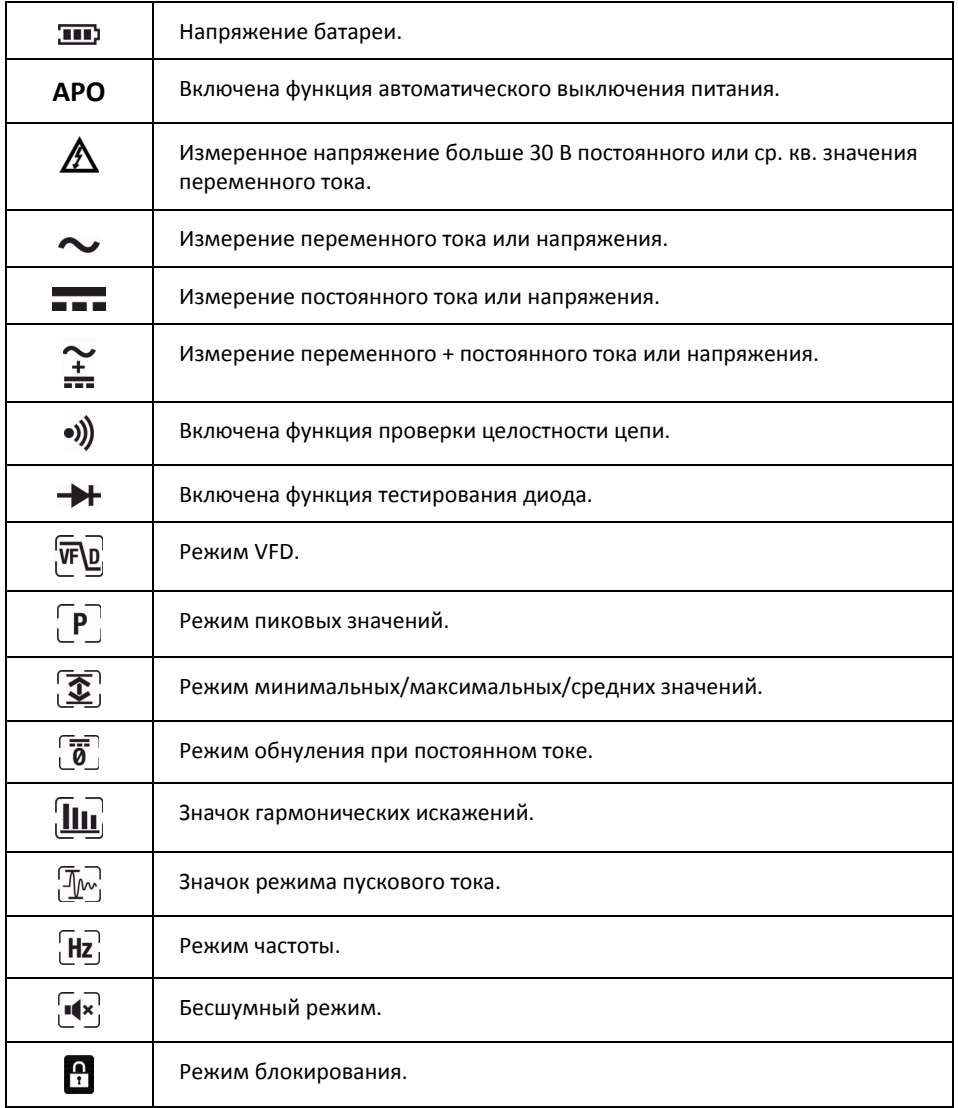

#### **4.4.1. Предупреждение о выходе за пределы диапазона**

Если входной сигнал выходит за пределы диапазона, то появляется индикатор OL.

## 5. Эксплуатация

Примечание. Перед использованием прибора необходимо полностью прочитать все инструкции, предупреждения, предостережения и примечания. Внимательно изучите их и в дальнейшем обязательно соблюдайте.

Примечание. Если измерительный прибор не используется, функциональный переключатель должен быть установлен в положение OFF.

Примечание. Вначале к проверяемому устройству необходимо подсоединить отрицательный измерительный вывод, а затем положительный. Отключение выводов осуществляется в обратной последовательности.

### 5.1. Включение измерительного прибора

1. Для включения прибора поверните функциональный переключатель в любое положение. 2. Если отображается индикатор слабого заряда батарей **III** или прибор не включается. замените батареи. См. раздел 6.2 Замена батарей.

#### 5.1.1. Автоматическое выключение питания

Через 30 минут бездействия прибор переходит в режим сна. Перед выключением прибор издает троекратный звуковой сигнал в течение 9 секунд. Чтобы предотвратить выключение прибора, нажмите любую кнопку или поверните функциональный переключатель. Эти действия сбрасывают счетчик автоматического выключения. Чтобы отключить функцию АВП, нажмите кнопку МОDЕ при включении прибора.

## 5.2. Автоматический/ручной режим выбора

В режиме автоматического выбора прибор пытается автоматически подобрать подходящий рабочий режим (например, измерение переменного или постоянного тока) в соответствии с входным сигналом. В режиме ручного выбора необходимо выбрать рабочий режим вручную.

По умолчанию используется режим автоматического выбора. При выборе новой функции с помощью функционального переключателя начальным режимом является автоматический выбор, а на дисплее появляется значок А.

Для переключения в режим ручного выбора нажмите кнопку МОDE. Чтобы вручную выбрать режим, нажмите кнопку **MODE** нужное количество раз. Чтобы вернуться в режим автоматического выбора, нажмите и удерживайте кнопку **MODE**, пока не появится индикатор А.

## 5.3. Режим автоматического/ручного выбора диапазона

В автоматическом режиме прибор автоматически подбирает самый подходящий диапазон измерения. В ручном режиме этот диапазон необходимо выбрать вручную.

По умолчанию используется режим автоматического выбора диапазона. При выборе новой функции с помощью функционального переключателя начальным режимом является автоматический выбор диапазона, а на дисплее появляется значок

Для переключения в режим ручного выбора диапазона нажмите кнопку RANGE. Чтобы изменить диапазон, нажмите кнопку RANGE нужное количество раз.

Чтобы вернуться в режим автоматического выбора диапазона, нажмите и удерживайте AUTO KHONKY RANGE, ПОКА НЕ ПОЯВИТСЯ ИНДИКАТОР AUTO

#### 5.4. Режим удержания

- $\mathbf{1}$ В режиме удержания дисплей сохраняет последнее значение и продолжает его отображать.
- 2. Для переключения между обычным режимом и режимом удержания нажмите кнопку **HOLD**. В режиме удержания отображается индикатор **П.**

#### 5.4.1. Интеллектуальное удержание

Если измеренный сигнал превышает значение на дисплее (для функции V.A.W.), прибор начинает издавать непрерывный звуковой сигнал, а дисплей мигает.

## 5.5. Бесшумный режим

В бесшумном режиме предупредительный звуковой сигнал отключен. Это не распространяется на звуковые сигналы при проверке целостности цепи.

Выберите значок бесшумного режима  $\Psi$  с помощью кнопок навигации, см.  $\mathbf{1}$ раздел 5.6.3.1.

#### 5.6. Измерение напряжения и силы тока

Примечание. Если измеренное напряжение больше 30 В постоянного или ср. кв. значения

переменного тока, отображается индикатор  $\bm{I}$ 

#### 5.6.1. Стандартное измерение напряжения

- Поверните функциональный переключатель в положение V.  $1<sub>1</sub>$
- Нажимая кнопку МОДЕ, выберите режим переменного, постоянного или  $\mathcal{P}$ переменного + постоянного тока. См. раздел 5.2 Автоматический/ручной режим выбора.
- $3<sub>1</sub>$ Чтобы вручную выбрать диапазон измерения (шкалу), нажмите кнопку RANGE нужное количество раз. См. раздел 5.3 Режим автоматического/ручного выбора диапазона.
- Вставьте черный измерительный вывод в отрицательную клемму СОМ, а красный  $\mathbf{4}$ вывод - в положительную клемму V.
- $5<sub>1</sub>$ Подключите измерительные выводы параллельно к проверяемому устройству.
- 6. Считайте значение напряжения на дисплее.

### 5.6.2. Стандартное измерение силы тока

Л ПРЕДУПРЕЖДЕНИЕ Не измеряйте ток в цепи, если существует вероятность увеличения напряжения сверх 1000 В. Это может привести к повреждению прибора и получению травмы.

При измерении тока в зажимные губки можно поместить только один проводник, см. рис.  $5.1.$ 

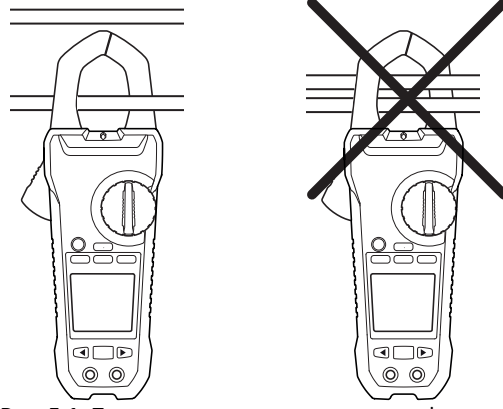

Рис. 5.1. Правильная и неправильная конфигурация

- $1$ Убедитесь, что измерительные выводы отсоединены от измерительного прибора.
- $2.$ Поверните функциональный переключатель в положение А.
- $\overline{3}$ . Нажимая кнопку МОДЕ, выберите режим переменного, постоянного или переменного + постоянного тока. См. раздел 5.2 Автоматический/ручной режим выбора.
- 4. Чтобы вручную выбрать диапазон измерения (шкалу), нажмите кнопку RANGE нужное количество раз. См. раздел 5.3 Режим автоматического/ручного выбора диапазона.
- $5<sup>1</sup>$ Нажмите курок, чтобы открыть зажимные губки. Полностью охватите один проводник (см. рис. 5.1). Для получения оптимального результата расположите проводник по центру губок.
- 6. Считайте значение тока на дисплее.

#### **5.6.3. Режимы расширенной функциональности**

В дополнение к стандартному измерению напряжения и тока прибор поддерживает несколько режимов расширенной функциональности.

#### **5.6.3.1. Выбор режима**

В нижней части дисплея отображаются значки режимов, применимых к выбранному типу измерения. При выборе режима вокруг значка появляется рамка.

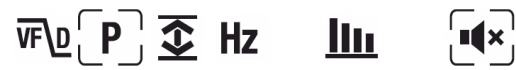

**Рис. 5.2.** Значки режимов (измерение напряжения переменного тока): включен режим измерения пиковых значений и бесшумный режим

Для выбора значка режима и включения/выключения режима служат кнопки навигации.

- 7. Перейдите к значку нужного режима, используя кнопки **влево** и **вправо**. Выбранный значок будет мигать.
- 8. Нажмите кнопку **OK**, чтобы включить/выключить выбранный (мигающий) режим.

#### **5.6.3.2. Режим пиковых значений**

В режиме пиковых значений прибор фиксирует и отображает положительные и отрицательные пиковые значения. Обновление этих значений происходит только в том случае, если прибор регистрирует большее/меньшее значение. Режим пиковых значений доступен при измерении переменного тока или напряжения в режиме ручного выбора.

- 1. Используйте кнопки навигации, чтобы выбрать  $\boxed{\mathbf{P}}$  и включить режим пиковых значений.
- 2. Используйте кнопку **OK** для переключения между отображением максимальных и минимальных пиковых значений.
- В режиме максимальных пиковых значений отображается индикатор  $\widehat{\mathbf{T}}$ .

В режиме минимальных пиковых значений отображается индикатор  $\blacktriangleright$ .

3. Чтобы выключить режим пиковых значений, нажмите кнопку **OK** и удерживайте ее 2 секунды.

#### **5.6.3.3. Режим пускового тока**

В режиме пускового тока прибор отображает максимальное значение тока, измеренное в течение первых 100 мс после момента запуска (порог обнаружения тока, см. рис. 5.3 ниже). Порог обнаружения тока составляет 1,00 A для диапазона 100,00 A и 10,0 A для диапазона 1000,0 A. Режим пускового тока доступен при измерении переменного тока в режиме ручного выбора.

- 1. Подключите прибор к обесточенной проверяемой цепи.
- 2. Выберите на приборе режим **А**.
- 3. Используйте кнопки навигации, чтобы выбрать  $\mathbb{L}^{\mathbb{N}}_{\mathbb{L}}$ и включить режим пускового тока.
- 4. Включите подачу питания на проверяемую цепь.

**Примечание.** Если измеряемое значение пускового тока может превысить 100 А переменного тока, перед активацией режима пускового тока вручную установите диапазон на 600 A, см. раздел 5.3 *Режим автоматического/ручного выбора диапазона*.

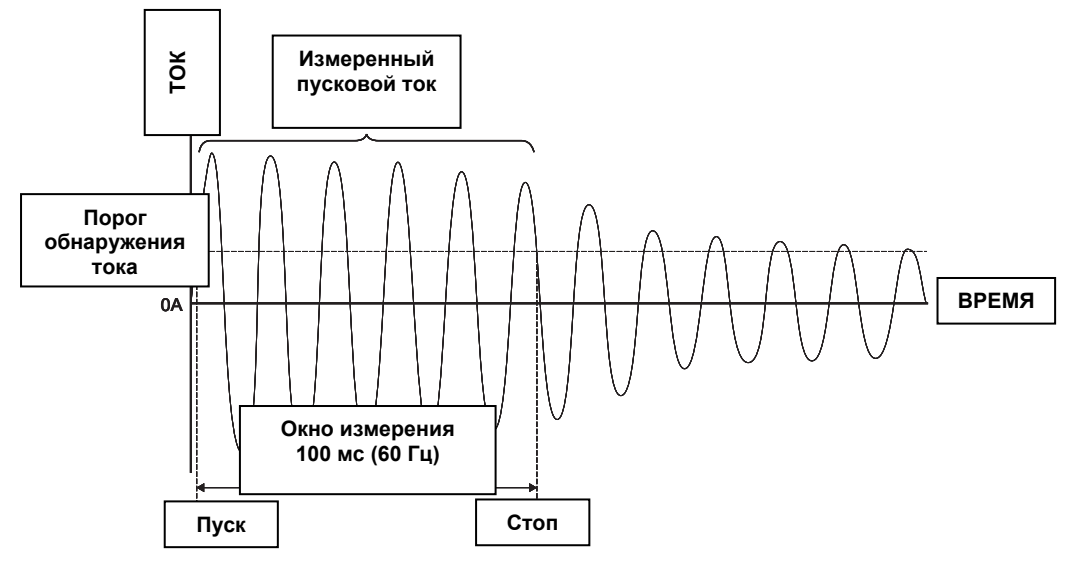

Рис. **5.3. Пусковой ток**

#### 5.6.3.4. Режим нуля по постоянному току

Функция нуля постоянного тока позволяет убрать значения смещения и повысить точность при измерении постоянного тока. Этот режим доступен при измерении постоянного или переменного + постоянного тока в режиме ручного выбора.

- 1. Убедитесь, что в зажимных губках нет проводника.
- 2. Используйте кнопки навигации, чтобы выбрать  $\overline{0}$  и включить режим нуля по постоянному току.

#### 5.6.3.5. Режим частоты

В режиме частоты прибор измеряет и отображает значение частоты. Режим частоты доступен при измерении переменного тока или напряжения в режиме ручного выбора.

#### Важное примечание! Включайте режим частоты, только когда прибор настроен и производит измерение сигнала напряжения или тока.

Используйте кнопки навигации, чтобы выбрать **Hz**, и включить режим частоты.

#### 5.6.3.6. Режим минимальных/максимальных/средних значений

В режиме минимальных/максимальных/средних значений прибор фиксирует и отображает минимальные и максимальные значения. Обновление этих значений происходит только в том случае, если прибор регистрирует большее/меньшее значение. Кроме того, прибор может отображать среднее из всех значений, записанных с момента включения этого режима.

- 1. Используйте кнопки навигации, чтобы выбрать  $\widehat{\mathbf{\Phi}}_1$ и включить режим минимальных/максимальных/средних значений.
- 2. Используйте кнопку ОК для перехода между отображением минимального, максимального и среднего значения. При этом появляются соответствующие

 $3H$ ачки:  $\mathbf{L}$ .  $\mathbf{T}$  или $\mathbf{L}$ .

3. Чтобы выключить режим минимальных/максимальных/средних значений, нажмите кнопку ОК и удерживайте ее 2 секунды.

#### 5.6.3.7. Режим гармонических искажений

В режиме гармонических искажений прибор отображает значение коэффициента искажений для первых 25 гармоник, а также полное гармоническое искажение. Режим гармонических искажений доступен при измерении переменного тока или напряжения в режиме ручного выбора.

Гармоническое искажение рассчитывается по формуле  $H_n = (cp.$  кв. значение отдельной гармоники n)/(ср. кв. значение основных гармоник) × 100%.

- 1. Используйте кнопки навигации, чтобы выбрать **[III**] и включить режим гармонических искажений.
- 2. В этом режиме используйте навигационные кнопки влево и вправо для переключения между данными отдельных и полных гармонических искажений. Отображаются Н01, Н02, ..., Нп.
- 3. Если на дисплее отображается полное гармоническое искажение, в верхней части дисплея появляется индикатор  $\sqrt{\frac{N}{N}}$ , а на главном дисплее — надпись «thd».
- 4. Нажмите кнопку ОК для переключения между режимом индикации порядка гармоник и режимом процентного соотношения.
- 5. Чтобы выключить режим гармонических искажений, нажмите кнопку ОК и удерживайте ее 2 секунды.

#### 5.6.3.8. Режим VFD (фильтр низких частот)

В режиме VFD с помощью фильтра низких частот из данных измеренного напряжения исключаются высокочастотные помехи. Этот режим предназначен для измерения частотнорегулируемых приводов (VFD). Режим доступен при измерении переменного тока или напряжения.

1. С помощью кнопок навигации выберите ПР и активируйте режим VFD.

## 5.7. Бесконтактный индикатор напряжения

Примечание. Перед тестированием незнакомой цепи проверьте прибор на известной цепи под напряжением.

- Держите наконечники губок измерительного прибора как можно ближе к источнику  $1.$ напряжения.
- При наличии напряжения лампа бесконтактного датчика напряжения (см. раздел 4.1  $2.$ Компоненты измерительного прибора) начинает светиться красным.

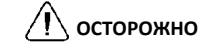

Если лампа не горит, то это не означает, что напряжение отсутствует.

### 5.8. Измерение мошности

#### 5.8.1. Измерение однофазного источника питания

- Поверните функциональный переключатель в положение W.  $1$
- $2.$ Вставьте черный измерительный вывод в отрицательную клемму СОМ, а красный вывод - в положительную клемму W.
- Нажмите курок, чтобы открыть зажимные губки. Полностью охватите один  $3<sub>1</sub>$ проводник (см. рис. 5.1). Для получения оптимального результата расположите проводник по центру губок.

Примечание. Символ + на губке должен быть обращен к источнику питания.

- $\overline{4}$ . Подключите измерительные выводы параллельно к проверяемому устройству.
- Считайте значение активной мошности на дисплее.  $5<sub>1</sub>$
- Если значение отображается без знака, то энергия протекает от источника питания к  $\blacktriangle$ нагрузке.
- Если значение отображается со знаком (-), то энергия протекает от силовой нагрузки к источнику питания.
- 6. Чтобы измерить и просмотреть коэффициент мощности, нажимайте кнопку МОDE, пока не отобразится индикатор  $\overline{\mathbb{R}}_n$ .
- 7. Считайте коэффициент мощности на дисплее.
- Если значение отображается без знака, то фаза токового сигнала запаздывает по отношению к сигналу напряжения (индуктивная нагрузка).
- Если значение отображается со знаком (-), то фаза токового сигнала опережает сигнал напряжения (емкостная нагрузка).
- $\mathbf{R}$ Чтобы вернуться к режиму измерения активной мощности, несколько раз нажмите кнопку **MODE**, пока оба индикатора  $\frac{N}{\sqrt{N}}$  и  $\Omega$  не исчезнут с экрана.

При возникновении перегрузки появляются следующие индикаторы.

- OL. V: перегрузка по напряжению или по напряжению и току.
- *OL. А*: перегрузка по току.
- OL. kW: перегрузка по активной мошности.

#### **5.8.2. Измерение трехфазного источника питания**

#### **5.8.2.1. Измерение трехфазной трехпроводной сбалансированной/несбалансированной системы**

Измерение мощности для трехфазной трехпроводной системы с конфигурацией «треугольник» проводится в два этапа, см. рис. 5.4. Суммарная мощность определяется путем сложения результатов двух измерений:  $W = W_1 + W_2$ .

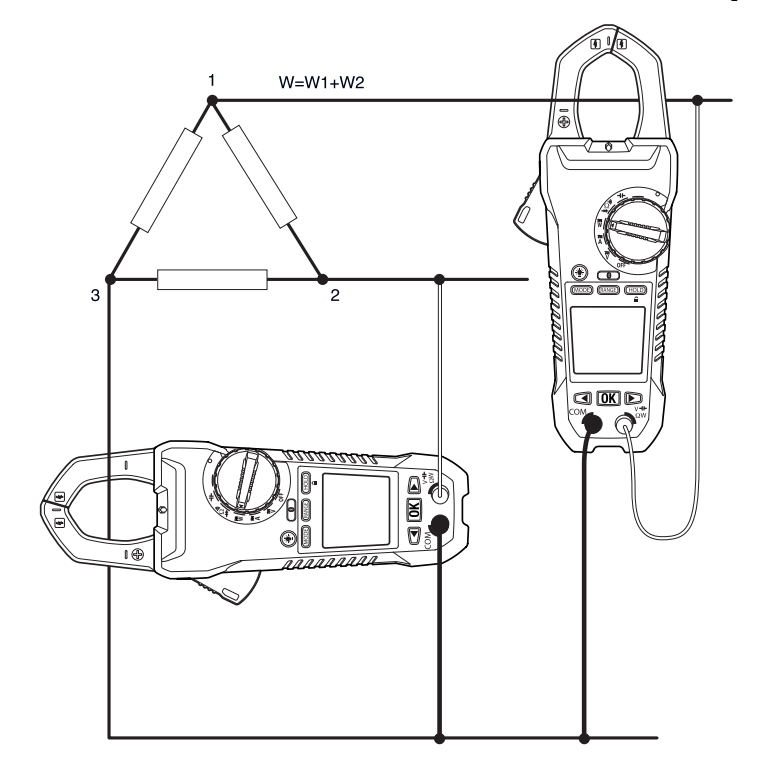

**Рис. 5.4.** Измерение трехфазной трехпроводной системы

- 1. Поверните функциональный переключатель в положение **W**.
- 2. Убедитесь, что прибор установлен в режим измерения активной мощности. Если светится индикатор  $\frac{f(x)}{g(x)}$  или  $\sum$ , несколько раз нажмите кнопку **MODE**, пока индикатор не исчезнет.
- 3. Проведите два измерения активной мощности (см. рис. 5.4).
- 4. Чтобы измерить и просмотреть коэффициент мощности, нажимайте кнопку **MODE**, пока не отобразится индикатор  $\frac{1}{n}$ .
- 5. Считайте коэффициент мощности на дисплее.
	- Если значение отображается без знака, то фаза токового сигнала запаздывает по отношению к сигналу напряжения (индуктивная нагрузка).
- Если значение отображается со знаком (-), то фаза токового сигнала опережает сигнал напряжения (емкостная нагрузка).
- Чтобы вернуться к режиму измерения активной мощности, несколько раз 6. нажмите кнопку МОDЕ, пока оба индикатора  $\widehat{\mathbb{R}}$ и и  $\widehat{\mathbf{R}}$  не исчезнут с экрана.

### 5.8.2.2. Измерение трехфазной четырехпроводной сбалансированной/несбалансированной системы

Измерение мощности для трехфазной четырехпроводной системы проводится в три этапа, см. рис. 5.5. Суммарная мощность определяется путем сложения результатов трех измерений: W = W<sub>1</sub> + W<sub>2</sub> + W<sub>3</sub>

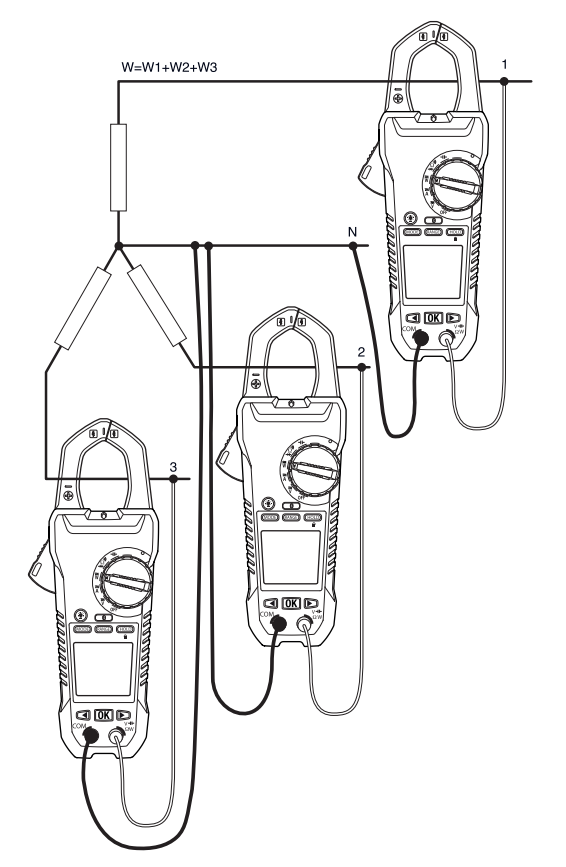

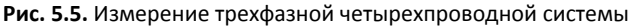

- $\mathbf{1}$ Поверните функциональный переключатель в положение W.
- Убедитесь, что прибор установлен в режим измерения активной мощности. Если  $2<sup>1</sup>$ светится индикатор  $\overline{\mathbb{R}}$  или  $\overline{\mathbb{R}}$ , несколько раз нажмите кнопку МОDE, пока индикатор не исчезнет.
- Проведите три измерения активной мощности (см. рис. 5.5).  $\mathbf{R}$
- Чтобы измерить и просмотреть коэффициент мощности, нажимайте кнопку 4. **MODE**. пока не отобразится индикатор  $\stackrel{\triangle}{\mathbb{R}}\mathbb{U}$ .
- 5. Считайте коэффициент мощности на дисплее.
- Если значение отображается без знака, то фаза токового сигнала запаздывает по отношению к сигналу напряжения (индуктивная нагрузка).
- Если значение отображается со знаком (–), то фаза токового сигнала опережает сигнал напряжения (емкостная нагрузка).
- 6. Чтобы вернуться к режиму измерения активной мощности, несколько раз нажмите кнопку **MODE**, пока оба индикатора и не исчезнут с экрана.

#### 5.8.3. Чередование фаз

В режиме контроля чередования фаз измерительный прибор позволяет определить порядок чередования фаз в трехпроводной системе.

Примечание. Частота тока в системе должна быть стабильной.

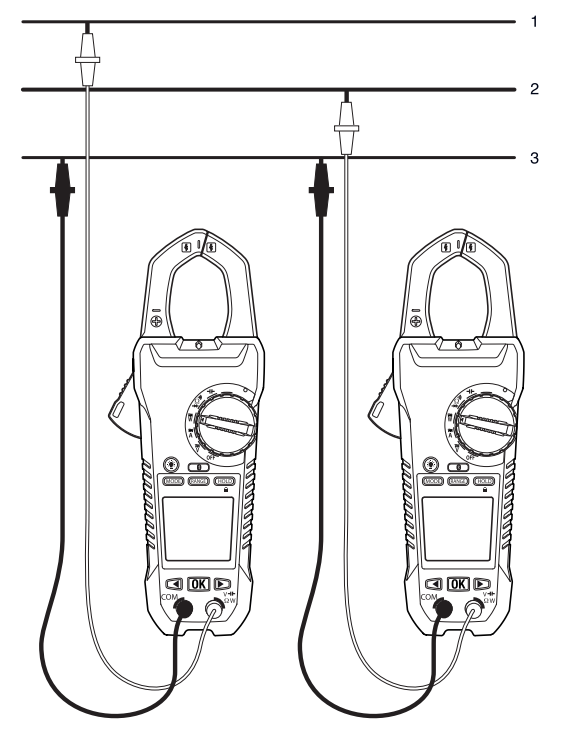

Рис. 5.6. Чередование фаз

- $1.$ Поверните функциональный переключатель в положение W.
- Для перехода в режим контроля чередования фаз несколько раз нажмите кнопку  $\mathcal{P}$ МОДЕ, пока не появится индикатор Д.
- $\mathbf{a}$ Подключите красный тестовый вывод к предполагаемой фазе 1, а черный тестовый вывод - к предполагаемой фазе 3.
- Возможен один из следующих результатов.  $4.$

Если напряжение больше 1000 В, мигает индикатор OL V.

Если напряжение меньше 30 В, мигает индикатор Lo V.

Если частота больше 65 Гц или меньше 45 Гц, мигает индикатор OutF.

В нормальных условиях на протяжении примерно 3 секунд будет отображаться L1. Затем появится индикатор L2 и прозвучат два звуковых сигнала.

- 5. Сразу же (прежде чем индикатор L2 исчезнет с дисплея) подключите красный тестовый вывод к предполагаемой фазе 2.
- Возможен один из следующих результатов. 6.

РУКОВОДСТВО ПОЛЬЗОВАТЕЛЯ FLIR CM82 Идентификатор документа: CM82-ru-RU AD 24

- •123 указывает на чередование фаз по часовой стрелке (прямое), т. е. предполагаемая фаза 1 опережает предполагаемую фазу 2.
- •321 указывает на чередование фаз против часовой стрелки (обратное), т. е. предполагаемая фаза 2 опережает предполагаемую фазу 1.
- - означает, что измерительный прибор неспособен определить результат.
- Lo V означает, что, по всей вероятности, пользователь отсоединил измерительные выводы до завершения процедуры. Для повторения испытания снова нажмите кнопку ОК.

#### 5.9. Измерение сопротивления

Предупреждение. Перед тестированием диода, измерением сопротивления или проверкой целостности цепи необходимо снять заряд с конденсаторов и других проверяемых устройств. Риск получения травмы!

- $1.$ Поверните функциональный переключатель в положение  $\Omega_{\cdot}$
- $2<sup>1</sup>$ Убедитесь, что прибор установлен в режим измерения сопротивления. Если светится индикатор •)) или  $\blacktriangleright$ , несколько раз нажмите кнопку MODE, пока индикатор не исчезнет.
- Вставьте черный измерительный вывод в отрицательную клемму СОМ, а красный  $\mathbf{R}$ вывод - в положительную клемму Ω.
- Приложите наконечники контактного датчика к проверяемой цепи или компоненту. 4.
- $5<sub>1</sub>$ Считайте значение сопротивления на дисплее.

#### 5.10. Измерение емкости

Предупреждение. Перед измерением емкости необходимо снять напряжение с конденсатора или иного проверяемого устройства. Риск получения травмы!

Примечание. Если проверяемый конденсатор содержит заряд, измерительный прибор сначала разряжает конденсатор, чтобы защитить внутренние компоненты; на дисплее появляется надпись diSC. После полного разряда прибор выполняет стандартное измерение. Кроме того, надпись diSC может появиться в том случае, если предоставлены неправильные исходные данные (например, измерение напряжения в режиме емкости).

- Поверните функциональный переключатель в положение  $\mathsf{H}\mathsf{H}$ .  $1.$
- $2<sub>1</sub>$ Вставьте черный измерительный вывод в отрицательную клемму СОМ, а красный вывод - в положительную клемму - Н-
- Приложите наконечники контактного датчика к проверяемому компоненту.  $\mathbf{R}$
- $\mathbf{A}$ Считайте значение емкости на дисплее.

Примечание. При очень больших значениях емкости процесс измерения и стабилизации конечного значения может занять несколько секунд.

## **5.11. Проверка целостности цепи**

**Предупреждение.** Перед тестированием диода, измерением сопротивления или проверкой целостности цепи необходимо снять заряд с конденсаторов и других проверяемых устройств. Риск получения травмы!

- 1. Поверните функциональный переключатель в положение ....).
- 2. Вставьте черный измерительный вывод в отрицательную клемму COM, а красный вывод — в положительную клемму Ω.
- 3. С помощью кнопки **MODE** выберите режим проверки целостности цепи. Появится индикатор .)).
- 4. Приложите наконечники контактного датчика к проверяемой цепи или компоненту.
- 5. Если величина сопротивления меньше 30 Ом, прозвучит звуковой сигнал.

#### **5.12. Тестирование диода**

**Предупреждение.** Перед тестированием диода, измерением сопротивления или проверкой целостности цепи необходимо снять заряд с конденсаторов и других проверяемых устройств. Риск получения травмы!

- 1. Поверните функциональный переключатель в положение диода  $\blacktriangleright$ .
- 2. Вставьте черный измерительный вывод в отрицательную клемму COM, а красный вывод — в положительную клемму Ω.
- 3. С помощью кнопки **MODE** выберите режим тестирования диода. Появится индикатор диода .
- 4. Приложите наконечники контактного датчика к проверяемому диоду или полупроводниковому переходу.
- 5. Компонент считается исправным, если полученное значение находится в диапазоне от ±0,40 В до +0,80 В. Надпись bAD или O.L говорит о том, что компонент дефектный.

*Для проверки диода прибор FLIR пересылает через него чередующийся измерительный сигнал в обоих направлениях. Это позволяет проверить диод, не меняя полярность вручную. На дисплее может отображаться следующая информация: ± 0,4 ~ 0,7 V (исправный диод), bAd (короткое замыкание), O.L (разомкнутый диод). См. рис. 5.7 ниже.*

#### **Рис. 5.7.** Тестирование диода

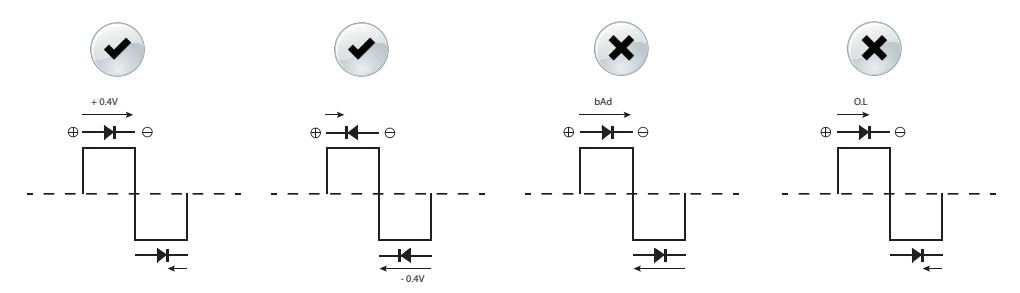

### 6.1. Чистка и хранение

Протирайте измерительный прибор влажной тряпкой с мягким моющим средством. Не используйте растворители и абразивные вещества.

Если измерительный прибор не будет использоваться в течение длительного времени, извлеките батареи и храните их отдельно.

## 6.2. Замена батарей

- $1.$ Чтобы избежать удара электрическим током, перед заменой батарей отключите измерительный прибор от цепи (если он подключен), извлеките выводы контактного датчика/термопары из клемм и установите функциональный переключатель в положение ОЕЕ.
- Открутите и снимите крышку батарейного отсека.  $\mathcal{P}$
- Соблюдая полярность, замените шесть стандартных батарей размера ААА.  $\mathbf{R}$
- $\mathbf{\Delta}$ Закрепите крышку батарейного отсека.

#### 6.2.1. Утилизация электронного оборудования

Как и большинство электронных устройств, это оборудование должно быть утилизировано без нанесения вреда окружающей среде и в соответствии с существующими правилами утилизации электронного оборудования.

Для получения дополнительной информации обращайтесь к представителю компании FLIR Systems.

## *7. Технические характеристики*

### **7.1. Общие характеристики**

Количество точек на дисплее: 10 000 или 4000 Скорость измерения: 3 замера в секунду Индикация выхода за пределы диапазона: OL или –OL Автоматическое выключение питания: прибл. через 30 минут Индикатор низкого заряда батарей:  $\Box$ . Если на дисплее появляется индикатор  $\Box$ , замените батареи. Питание: 6 щелочных батарей типа AAA по 1,5 В Длительность работы от батарей: прибл. 50 часов (для щелочных батарей; подсветка и рабочее освещение выключены) Калибровка: периодичность 1 год

Рабочая температура:

от 32 до 50°F (от 0 до 10°C) (без конденсации) от 50 до 86°F (от 10 до 30°C) (относительная влажность ≤ 80%) от 86 до 104°F (от 30 до 40°C) (относительная влажность ≤ 75%) от 104 до 122°F (от 40 до 50°C) (относительная влажность ≤ 45%)

Температура хранения:

от 14 до 122°F (‐10 до 50°C)

относительная влажность 0‐80% (батареи не вставлены)

Размеры (В × Ш × Д): 1,9 × 3,9 × 10,3 дюйма (49 × 100 × 262 мм)

Вес: 20,8 унции (590 г), включая батареи

Температурный коэффициент: 0,2 × (заявленная точность)/°C, <18°C, >28°C Категория перенапряжения: IEC 61010‐1 CAT IV‐600 V, CAT III‐1000 V, IEC 61010‐2‐033

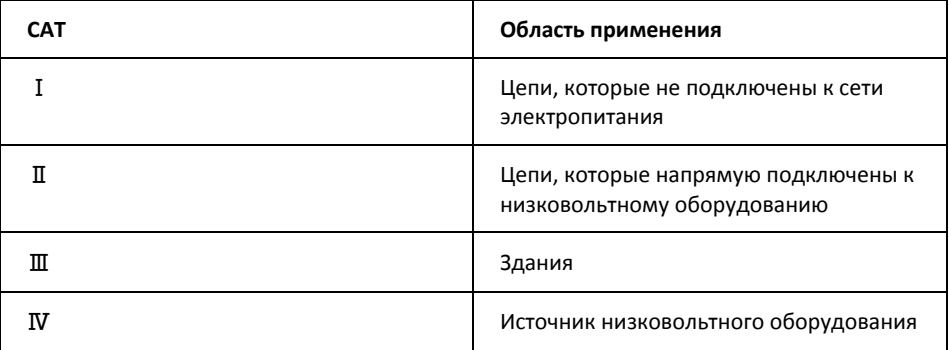

Рабочая высота над уровнем моря: 6562 фута (2000 м) Раскрытие губок: 1,45 дюйма (37 мм) Степень загрязнения: 2. ЭМС: EN 61326‐1

#### **7.2. Электрические характеристики**

Точность составляет ±(% от показания + количество единиц младшего разряда (е.м.р.)) при 23° C ±5° C (73,4° F ±9° F), относительная влажность <80%.

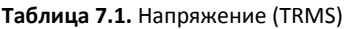

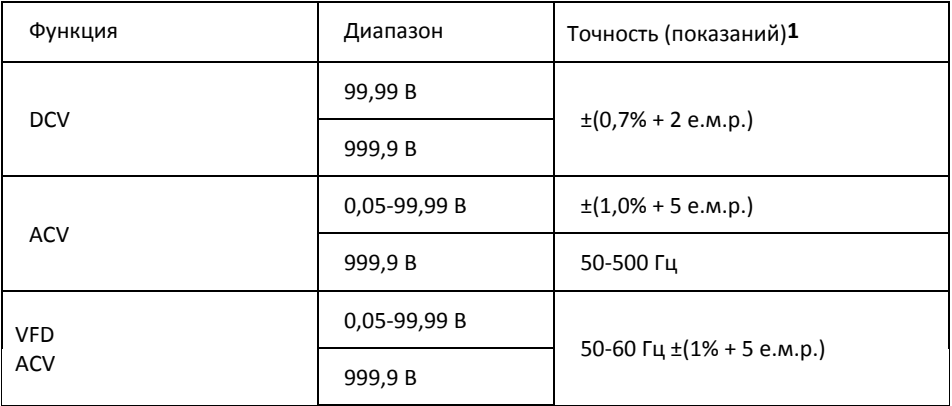

**1**. DCV <1000 е.м.р., добавить 6 е.м.р. для точности. ACV <1000 е.м.р., добавить 3 е.м.р. для точности.

Защита от перегрузки: 1000 В<sub>ср.кв.</sub>

Входное полное сопротивление: 3,5 МОм //, <100 пФ

Тип преобразования по переменному току: связь по переменному току, отклик по истинному среднеквадратичному значению, калибровка по входу синусоидального сигнала (ср. кв. значение). Точность указана для синусоидальных сигналов при полной шкале, а для несинусоидальных при половине шкалы. Для несинусоидальных сигналов (50/60 Гц) необходимо выполнить следующие корректировки коэффициента амплитуды.

При коэффициенте амплитуды 1,4‐2,0 прибавить к точности 1,0%.

При коэффициенте амплитуды 2,0‐2,5 прибавить к точности 2,5%.

При коэффициенте амплитуды 2,5‐3,0 прибавить к точности 4,0%.

Коэф. амплитуды:

3 при 460 В, 280 A 2 при 690 В, 420 A

Точность по переменному + постоянному току, В <sub>ср.кв.</sub>: характеристика ACV + характеристика DCV

#### **Таблица 7.2.** Ток (TRMS)

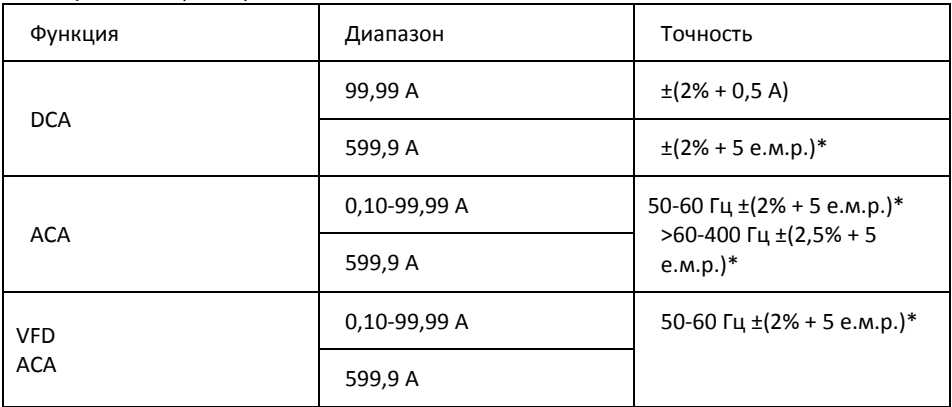

\* Если измеренное значение <1000 е.м.р., добавить 5 е.м.р. для точности.

Защита от перегрузки: 600 Аср.кв.

Ошибка позиционирования: ±1% от показания

Тип преобразования по переменному току и дополнительная точность аналогичны используемым для напряжения переменного тока.

Точность по переменному + постоянному току, А <sub>ср.кв.</sub>: характеристика ACA + характеристика DCA. На значение DCA оказывают влияние температура и остаточная намагниченность. Для компенсации используйте функцию нуля DCA.

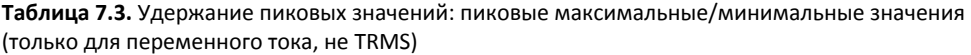

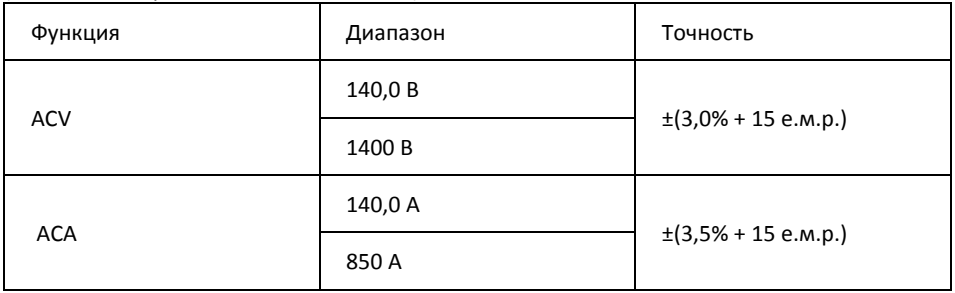

Защита от перегрузки: 1000 В<sub>ср.кв.</sub>, 600 А<sub>ср.кв.</sub>

Точность для синусоидальных сигналов, ACV > 5 Вср.кв./ACA ≥5 Аср.кв., частота 50‐400 Гц. Применимо только для повторяющихся событий.

#### **Таблица 7.4.** Частота

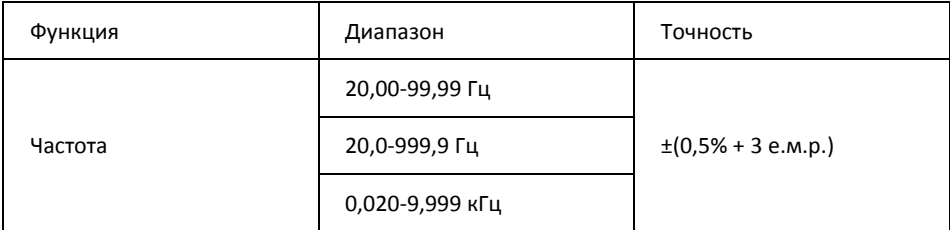

Защита от перегрузки: 1000 В<sub>ср.кв.</sub>, 600 А<sub>ср.кв.</sub>

Чувствительность:

10-100 В<sub>ср. кв.</sub> для диапазона 100 В по переменному току

10-100 А<sub>ср. кв.</sub> для диапазона 100 А по переменному току (произвольно >400 Гц)

100-1000 В<sub>ср. кв.</sub> для диапазона 1000 В по переменному току

100-600 А<sub>ср. кв.</sub> для диапазона 600 А по переменному току (произвольно >400 Гц) Если частота сигнала меньше 10,0 Гц, показание будет равно 0,0.

#### **Таблица 7.5.** Полное гармоническое искажение

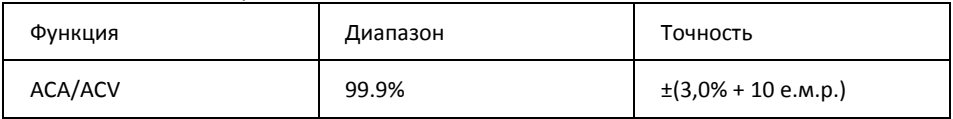

#### **Таблица 7.6.** Измерение гармонического искажения

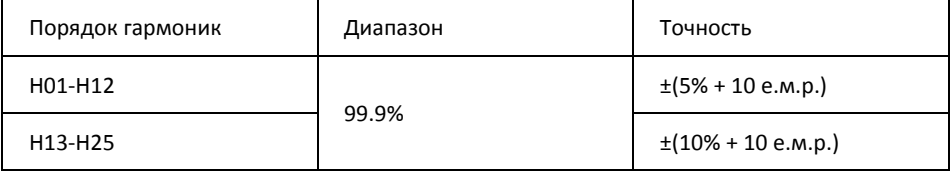

Защита от перегрузки: 1000 Вср.кв., 600 Aср.кв.

Если ACV < 10 Вср.кв. или ACA < 10 Aср.кв., на дисплее появляется *rdy*.

Если основная частота выходит за пределы диапазона 45‐65 Гц, на дисплее появляется надпись *out.F*.

#### **Таблица 7.7.** Пусковой ток

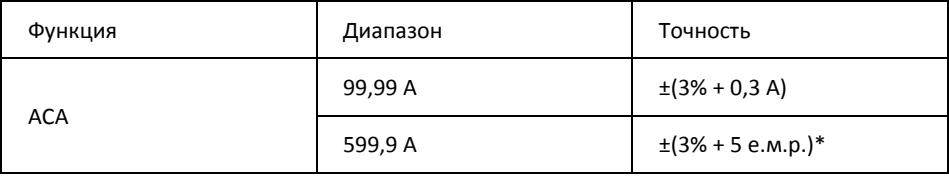

\* Если измеренное значение <1000 е.м.р., добавить 5 е.м.р. для точности.

Порог обнаружения пускового тока: 1,00 A для диапазона 100,00 A и 10,0 A для диапазона 1000,0 A.

Защита от перегрузки: 1000 Вср.кв., 600 Aср.кв.

Точность определена для синусоидальных сигналов, ACA ≥10 Аср.кв., частота 50/60 Гц. Время интеграции прибл. 100 мс.

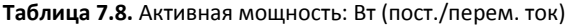

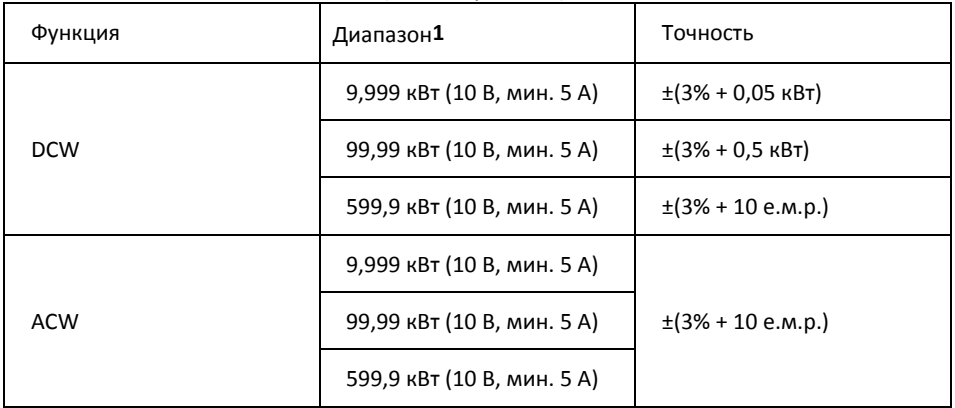

**1**. Диапазон определяется соотношением В/А (9,999 кВт: 100 В, 100 A; 99,99 кВт: 1000 В, 100 A или 100 В, 600 A; 599,9 кВт: 1000 В, 600 A).

Защита от перегрузки: 1000 Вср.кв., 600 Aср.кв. Точность определена для:

ACW: синусоидальные сигналы, ACV ≥ 10 Вср.кв., ACA <sup>≥</sup> 5 Aср.кв. Частота 50‐60 Гц, PF = 1,00. DCW: DCV  $\geq 10$  B, DCA  $\geq 5$  A

#### **Таблица 7.9.** Коэффициент мощности

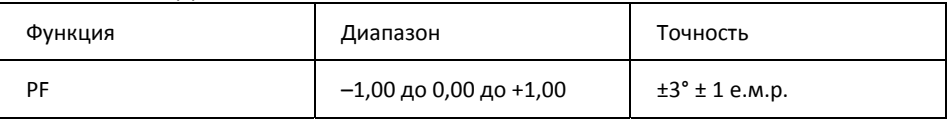

Защита от перегрузки: 1000 Вср.кв., 600 Aср.кв.

#### **Таблица 7.10.** Проверка сопротивления, целостности цепи и диода

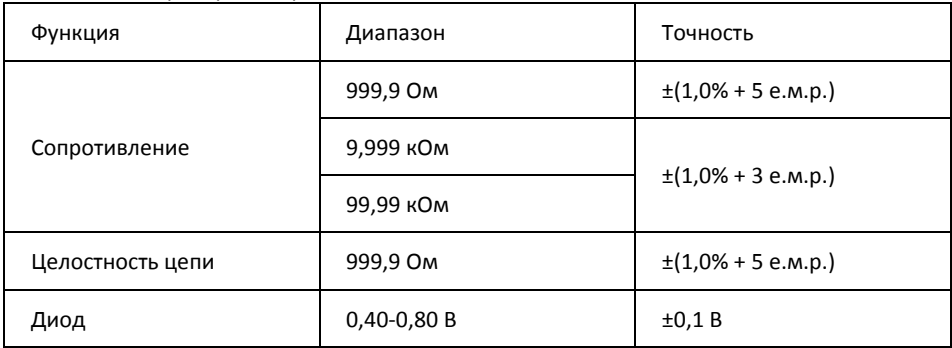

Защита от перегрузки: 1000 Вср.кв.

Максимальный испытательный ток: прибл. 0,5 мА

Максимальное напряжение разомкнутой цепи для сопротивления (Ом): прибл. 2,4 В

Максимальное напряжение разомкнутой цепи для диода: прибл. ±1,6 В

Предельное значение при проверке целостности:

<30 Ом — сигнал включен

>100 Ом — сигнал выключен

Индикатор целостности: зуммер с тоном 2 кГц Время отклика при проверке целостности: <100 мс

#### **Таблица 7.11.** Емкость

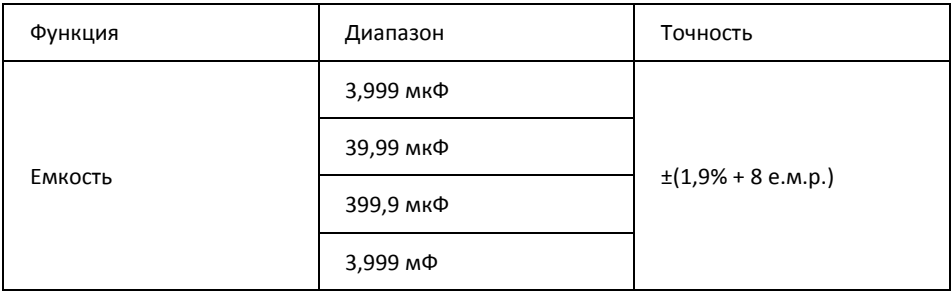

Защита от перегрузки: 1000 Вср.кв.

## *8. Техническая поддержка*

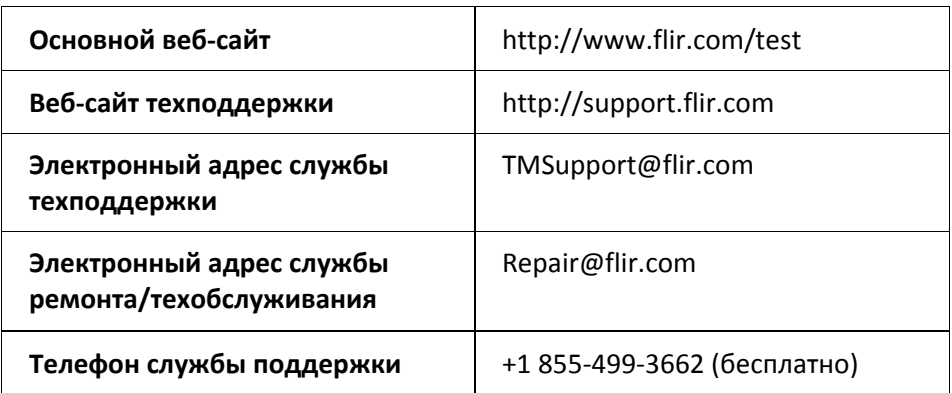

## *9. Гарантия*

## **9.1. Глобальная бессрочная ограниченная гарантия компании FLIR**

Контрольно‐измерительный прибор FLIR («изделие»), приобретенный непосредственно у компании FLIR Commercial Systems Inc, в одном из ее филиалов (FLIR) или у официального дистрибьютора FLIR, и зарегистрированный покупателем на сайте компании FLIR, подпадает под действие бессрочной ограниченной гарантии компании FLIR, положения и условия которой изложены в этом документе. Эта гарантия распространяется только на квалифицированные изделия (см. ниже), приобретенные и изготовленные после 1 апреля 2013 года.

ВНИМАТЕЛЬНО ПРОЧИТАЙТЕ ЭТОТ ДОКУМЕНТ. В НЕМ ПРИВЕДЕНА ВАЖНАЯ ИНФОРМАЦИЯ ОБ ИЗДЕЛИЯХ, НА КОТОРЫЕ РАСПРОСТРАНЯЕТСЯ БЕССРОЧНАЯ ОГРАНИЧЕННАЯ ГАРАНТИЯ, ОБЯЗАТЕЛЬСТВАХ ПОКУПАТЕЛЯ, ПОРЯДКЕ АКТИВАЦИИ ГАРАНТИИ, ОБЪЕМЕ ГАРАНТИИ, А ТАКЖЕ О ДРУГИХ ВАЖНЫХ УСЛОВИЯХ, ИСКЛЮЧЕНИЯХ И ОГРАНИЧЕНИЯХ ОТВЕТСТВЕННОСТИ.

1. РЕГИСТРАЦИЯ ИЗДЕЛИЯ. Для получения права на бессрочную ограниченную гарантию FLIR необходимо полностью зарегистрировать изделие непосредственно на сайте компании FLIR по адресу http://www.flir.com в течение шестидесяти (60) дней с момента покупки изделия первым розничным покупателем («дата приобретения»). НА КВАЛИФИЦИРОВАННЫЕ ИЗДЕЛИЯ, КОТОРЫЕ НЕ БЫЛИ ЗАРЕГИСТРИРОВАНЫ НА САЙТЕ В ТЕЧЕНИЕ ШЕСТИДЕСЯТИ (60) ДНЕЙ С МОМЕНТА ПОКУПКИ, РАСПРОСТРАНЯЕТСЯ ОГРАНИЧЕННАЯ ГОДОВАЯ ГАРАНТИЯ, СРОК ДЕЙСТВИЯ КОТОРОЙ ИСЧИСЛЯЕТСЯ С МОМЕНТА ПРИОБРЕТЕНИЯ.

2. КВАЛИФИЦИРОВАННЫЕ ИЗДЕЛИЯ. После регистрации под действие ограниченной бессрочной гарантии FLIR подпадают следующие контрольно‐измерительные приборы: MR7x, CM7x, CM8x, DMxx, VP5x, за исключением принадлежностей, на которые может распространяться собственная гарантия.

3. ГАРАНТИЙНЫЙ СРОК. В рамках бессрочной ограниченной гарантии срок службы определяется равным семи (7) годам с момента прекращения производства изделия или десяти (10) годам с момента его приобретения, в зависимости от того, что больше. Гарантия предоставляется только первоначальному владельцу изделия.

Любое изделие, отремонтированное или замененное по гарантии, покрывается этой ограниченной бессрочной гарантией на сто восемьдесят дней (180) с момента возврата компанией FLIR или на оставшийся срок действия гарантии, в зависимости от того, что больше.

4. ОГРАНИЧЕННАЯ ГАРАНТИЯ. Согласно условиям этой ограниченной бессрочной гарантии, с учетом приведенных в настоящем документе исключений или ограничений ответственности, компания FLIR гарантирует, начиная с момента покупки, соответствие всех полностью зарегистрированных изделий опубликованным техническим характеристикам FLIR, а также отсутствие дефектов материала и производства в течение гарантийного срока. ДЛЯ ПОКУПАТЕЛЯ ЕДИНСТВЕННЫМ И ИСКЛЮЧИТЕЛЬНЫМ СРЕДСТВОМ ПРАВОВОЙ ЗАЩИТЫ ПО ЭТОЙ ГАРАНТИИ ЯВЛЯЕТСЯ, ПО

РУКОВОДСТВО ПОЛЬЗОВАТЕЛЯ FLIR CM82 Идентификатор документа 34 : CM82‐ru‐RU\_AD

УСМОТРЕНИЮ КОМПАНИИ FLIR, РЕМОНТ ИЛИ ЗАМЕНА ДЕФЕКТНЫХ ИЗДЕЛИЙ АВТОРИЗОВАННЫМ КОМПАНИЕЙ FLIR СПОСОБОМ И СЕРВИСНЫМ ЦЕНТРОМ. ЕСЛИ ЭТО СРЕДСТВО ПРАВОВОЙ ЗАЩИТЫ ПРИЗНАЕТСЯ НЕДОСТАТОЧНЫМ, КОМПАНИЯ FLIR ВОЗВРАЩАЕТ ПОКУПАТЕЛЮ СТОИМОСТЬ ПОКУПКИ И БОЛЬШЕ НЕ НЕСЕТ ПЕРЕД НИМ НИКАКИХ ОБЯЗАТЕЛЬСТВ.

5. ИСКЛЮЧЕНИЯ ИЗ ГАРАНТИИ И ОГРАНИЧЕНИЕ ОТВЕТСТВЕННОСТИ. КОМПАНИЯ FLIR НЕ ДАЕТ КАКИХ‐ЛИБО ДРУГИХ ГАРАНТИЙ ОТНОСИТЕЛЬНО СВОИХ ИЗДЕЛИЙ. ВСЕ ПРОЧИЕ ГАРАНТИИ, ЯВНО ВЫРАЖЕННЫЕ ИЛИ ПОДРАЗУМЕВАЕМЫЕ, ВКЛЮЧАЯ, ПОМИМО ПРОЧЕГО, ГАРАНТИИ КОММЕРЧЕСКОЙ ПРИГОДНОСТИ, СООТВЕТСТВИЯ КОНКРЕТНОЙ ЦЕЛИ (ДАЖЕ ЕСЛИ ПОКУПАТЕЛЬ УВЕДОМИЛ КОМПАНИЮ FLIR О ПЛАНИРУЕМОМ ИСПОЛЬЗОВАНИИ ИЗДЕЛИЙ) И НЕНАРУШЕНИЯ ПРАВ ИНТЕЛЛЕКТУАЛЬНОЙ СОБСТВЕННОСТИ, ЯВНО ИСКЛЮЧАЮТСЯ ИЗ НАСТОЯЩЕГО СОГЛАШЕНИЯ.

НАСТОЯЩАЯ ГАРАНТИЯ ЯВНО ИСКЛЮЧАЕТ ПЛАНОВОЕ ОБСЛУЖИВАНИЕ ИЗДЕЛИЯ И ОБНОВЛЕНИЕ ПРОГРАММНОГО ОБЕСПЕЧЕНИЯ, А ТАКЖЕ ЗАМЕНУ РУКОВОДСТВ, ПРЕДОХРАНИТЕЛЕЙ ИЛИ ОДНОРАЗОВЫХ БАТАРЕЙ. КРОМЕ ТОГО, КОМПАНИЯ FLIR ПРЯМО ЗАЯВЛЯЕТ, ЧТО ГАРАНТИЯ НЕ РАСПРОСТРАНЯЕТСЯ НА СЛУЧАИ НЕСООТВЕТСТВИЯ ЗАЯВЛЕННЫМ ТРЕБОВАНИЯМ ВВИДУ ОБЫЧНОГО ИЗНОСА, ИЗМЕНЕНИЯ, МОДИФИКАЦИИ, РЕМОНТА, ПОПЫТОК РЕМОНТА, НЕПРАВИЛЬНОГО ИСПОЛЬЗОВАНИЯ, НЕПРАВИЛЬНОГО ОБСЛУЖИВАНИЯ, ХАЛАТНОСТИ, ИСПОЛЬЗОВАНИЯ НЕ ПО НАЗНАЧЕНИЮ, НЕПРАВИЛЬНОГО ХРАНЕНИЯ, НЕВЫПОЛНЕНИЯ ИНСТРУКЦИЙ, ПОВРЕЖДЕНИЯ (СЛУЧАЙНОГО ИЛИ ИНОГО) ИЛИ ДРУГОГО НЕПРАВИЛЬНОГО ОБРАЩЕНИЯ С ИЗДЕЛИЯМИ ПО ВИНЕ ЛЮБОГО ЛИЦА КРОМЕ КОМПАНИИ FLIR ИЛИ ЛИЦА, УПОЛНОМОЧЕННОГО КОМПАНИЕЙ FLIR.

НАСТОЯЩИЙ ДОКУМЕНТ СОДЕРЖИТ ПОЛНОЕ ГАРАНТИЙНОЕ СОГЛАШЕНИЕ МЕЖДУ ПОКУПАТЕЛЕМ И КОМПАНИЕЙ FLIR И ЗАМЕНЯЕТ СОБОЙ ВСЕ ПРЕДЫДУЩИЕ ГАРАНТИЙНЫЕ ДОГОВОРЕННОСТИ, СОГЛАШЕНИЯ, ОБЕЩАНИЯ И ЗАЯВЛЕНИЯ МЕЖДУ ПОКУПАТЕЛЕМ И КОМПАНИЕЙ FLIR. ЭТА ГАРАНТИЯ НЕ ПОДЛЕЖИТ ИЗМЕНЕНИЮ БЕЗ ПРЯМО ВЫРАЖЕННОГО ПИСЬМЕННОГО СОГЛАСИЯ КОМПАНИИ FLIR.

6. ВОЗВРАТ, РЕМОНТ И ЗАМЕНА ПО ГАРАНТИИ. Для осуществления ремонта или замены по гарантии покупатель должен уведомить компанию FLIR в течение 30 (тридцати) дней после обнаружения любого видимого дефекта материалов или производства. Перед тем как вернуть изделие для гарантийного обслуживания или ремонта, покупатель должен получить от компании FLIR номер разрешения на возврат (RMA). Для получения номера RMA владельцу необходимо предоставить оригинал документа, подтверждающего факт совершения покупки. Чтобы получить дополнительную информацию, уведомить компанию FLIR о дефекте материалов или производства либо запросить номер RMA, обращайтесь на веб‐сайт http://www.flir.com. Покупатель полностью отвечает за выполнение всех инструкций RMA, предоставленных компанией FLIR, включая, помимо прочего, правильную упаковку изделия для отправки в компанию FLIR, а также оплату расходов на упаковку и доставку. Компания FLIR оплачивает покупателю возврат изделия, отремонтированного или замененного по гарантии.

Компания FLIR имеет право, по своему усмотрению, определять, распространяется ли действие гарантии на возвращенное изделие. Если гарантия на возвращенное изделие не распространяется или оно иным образом исключено из гарантии, компания FLIR может взыскать с покупателя обоснованную плату за обработку и возврат изделия или предложить покупателю возможность воспользоваться вариантом негарантийного возврата.

7. НЕГАРАНТИЙНЫЙ ВОЗВРАТ. Покупатель может попросить компанию FLIR оценить и обслужить или отремонтировать изделие, на которое не распространяется действие гарантии. Компания FLIR рассматривает запрос и принимает или отклоняет его по своему усмотрению. Перед возвратом изделия на негарантийную оценку и ремонт покупатель должен обратиться на сайт http://www.flir.com, чтобы запросить оценку и номер RMA. Покупатель полностью отвечает за выполнение всех инструкций RMA, предоставленных компанией FLIR, включая, помимо прочего, правильную упаковку изделия для отправки в компанию FLIR, а также оплату расходов на упаковку и доставку. Получив санкционированный негарантийный возврат, компания FLIR оценивает изделие и связывается с покупателем для прояснения возможности выполнения его запроса, а также связанных с этим расходов. Покупатель несет ответственность за оплату всех обоснованных расходов компании FLIR на оценку, ремонт и обслуживание в объемах, согласованных покупателем, а также расходов по переупаковке и возврату изделия.

Гарантия на негарантийный ремонт составляет сто восемьдесят (180) дней с момента возврата изделия компанией FLIR и покрывает только отсутствие дефектов материалов и производства с учетом всех ограничений, исключений и ограничений ответственности, приведенных в этом документе.

## **9.2. Ограниченная 2‐летняя гарантия на контрольно‐измерительные приборы FLIR**

Контрольно‐измерительный прибор FLIR («изделие»), приобретенный непосредственно у компании FLIR Commercial Systems Inc, в одном из ее филиалов (FLIR) или у официального дистрибьютора FLIR, и зарегистрированный покупателем на сайте компании FLIR, подпадает под действие ограниченной гарантии компании FLIR, положения и условия которой

РУКОВОДСТВО ПОЛЬЗОВАТЕЛЯ FLIR CM82 Идентификатор документа 35 : CM82‐ru‐RU\_AD

изложены в этом документе. Эта гарантия распространяется только на квалифицированные изделия (см. ниже), приобретенные и изготовленные после 1 апреля 2013 года.

ВНИМАТЕЛЬНО ПРОЧИТАЙТЕ ЭТОТ ДОКУМЕНТ. В НЕМ ПРИВЕДЕНА ВАЖНАЯ ИНФОРМАЦИЯ ОБ ИЗДЕЛИЯХ, НА КОТОРЫЕ РАСПРОСТРАНЯЕТСЯ ОГРАНИЧЕННАЯ ГАРАНТИЯ, ОБЯЗАТЕЛЬСТВАХ ПОКУПАТЕЛЯ, ПОРЯДКЕ АКТИВАЦИИ ГАРАНТИИ, ОБЪЕМЕ ГАРАНТИИ, А ТАКЖЕ О ДРУГИХ ВАЖНЫХ УСЛОВИЯХ, ИСКЛЮЧЕНИЯХ И ОГРАНИЧЕНИЯХ ОТВЕТСТВЕННОСТИ.

1. РЕГИСТРАЦИЯ ИЗДЕЛИЯ. Для получения права на ограниченную гарантию FLIR необходимо полностью зарегистрировать изделие непосредственно на сайте компании FLIR по адресу http://www.flir.com в течение шестидесяти (60) дней с момента покупки изделия первым розничным покупателем («дата приобретения»). НА КВАЛИФИЦИРОВАННЫЕ ИЗДЕЛИЯ, КОТОРЫЕ НЕ БЫЛИ ЗАРЕГИСТРИРОВАНЫ НА САЙТЕ В ТЕЧЕНИЕ ШЕСТИДЕСЯТИ (60) ДНЕЙ С МОМЕНТА ПОКУПКИ, РАСПРОСТРАНЯЕТСЯ ОГРАНИЧЕННАЯ ГОДОВАЯ ГАРАНТИЯ, СРОК ДЕЙСТВИЯ КОТОРОЙ ИСЧИСЛЯЕТСЯ С МОМЕНТА ПРИОБРЕТЕНИЯ.

2. КВАЛИФИЦИРОВАННЫЕ ИЗДЕЛИЯ. После регистрации под действие ограниченной гарантии FLIR подпадают следующие контрольно‐измерительные приборы: видеоскоп VS70, камера с шарнирным соединением VSAxx, камера VSCxx, катушка со щупом VSSxx, телефонный аппарат VST, щуп с удлиненным наконечником MR02 и TAxx, за исключением принадлежностей, которые могут иметь собственную гарантию.

3. ГАРАНТИЙНЫЙ СРОК. Срок ограниченной гарантии, отсчитываемый от даты приобретения, составляет:

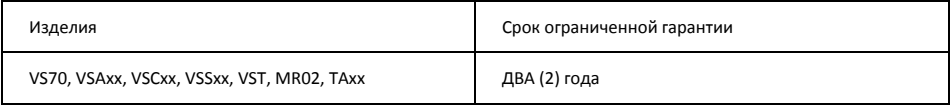

Любое изделие, отремонтированное или замененное по гарантии, покрывается этой ограниченной гарантией на сто восемьдесят дней (180) с момента возврата компанией FLIR или на оставшийся срок действия гарантии, в зависимости от того, что больше.

4. ОГРАНИЧЕННАЯ ГАРАНТИЯ. Согласно условиям этой ограниченной гарантии, с учетом приведенных в настоящем документе исключений или ограничений ответственности, компания FLIR гарантирует, начиная с момента покупки, соответствие всех полностью зарегистрированных изделий опубликованным техническим характеристикам FLIR, а также отсутствие дефектов материала и производства в течение гарантийного срока. ДЛЯ ПОКУПАТЕЛЯ ЕДИНСТВЕННЫМ И ИСКЛЮЧИТЕЛЬНЫМ СРЕДСТВОМ ПРАВОВОЙ ЗАЩИТЫ ПО ЭТОЙ ГАРАНТИИ ЯВЛЯЕТСЯ, ПО УСМОТРЕНИЮ КОМПАНИИ FLIR, РЕМОНТ ИЛИ ЗАМЕНА ДЕФЕКТНЫХ ИЗДЕЛИЙ АВТОРИЗОВАННЫМ КОМПАНИЕЙ FLIR СПОСОБОМ И СЕРВИСНЫМ ЦЕНТРОМ. ЕСЛИ ЭТО СРЕДСТВО ПРАВОВОЙ ЗАЩИТЫ ПРИЗНАЕТСЯ НЕДОСТАТОЧНЫМ, КОМПАНИЯ FLIR ВОЗВРАЩАЕТ ПОКУПАТЕЛЮ СТОИМОСТЬ ПОКУПКИ И БОЛЬШЕ НЕ НЕСЕТ ПЕРЕД НИМ НИКАКИХ ОБЯЗАТЕЛЬСТВ.

5. ИСКЛЮЧЕНИЯ ИЗ ГАРАНТИИ И ОГРАНИЧЕНИЕ ОТВЕТСТВЕННОСТИ. КОМПАНИЯ FLIR НЕ ДАЕТ КАКИХ‐ЛИБО ДРУГИХ ГАРАНТИЙ ОТНОСИТЕЛЬНО СВОИХ ИЗДЕЛИЙ. ВСЕ ПРОЧИЕ ГАРАНТИИ, ЯВНО ВЫРАЖЕННЫЕ ИЛИ ПОДРАЗУМЕВАЕМЫЕ, ВКЛЮЧАЯ, ПОМИМО ПРОЧЕГО, ГАРАНТИИ КОММЕРЧЕСКОЙ ПРИГОДНОСТИ, СООТВЕТСТВИЯ КОНКРЕТНОЙ ЦЕЛИ (ДАЖЕ ЕСЛИ ПОКУПАТЕЛЬ УВЕДОМИЛ КОМПАНИЮ FLIR О ПЛАНИРУЕМОМ ИСПОЛЬЗОВАНИИ ИЗДЕЛИЙ) И НЕНАРУШЕНИЯ ПРАВ ИНТЕЛЛЕКТУАЛЬНОЙ СОБСТВЕННОСТИ, ЯВНО ИСКЛЮЧАЮТСЯ ИЗ НАСТОЯЩЕГО СОГЛАШЕНИЯ.

НАСТОЯЩАЯ ГАРАНТИЯ ЯВНО ИСКЛЮЧАЕТ ПЛАНОВОЕ ОБСЛУЖИВАНИЕ ИЗДЕЛИЯ И ОБНОВЛЕНИЕ ПРОГРАММНОГО ОБЕСПЕЧЕНИЯ, А ТАКЖЕ ЗАМЕНУ ПРЕДОХРАНИТЕЛЕЙ ИЛИ ОДНОРАЗОВЫХ БАТАРЕЙ. КРОМЕ ТОГО, КОМПАНИЯ FLIR ПРЯМО ЗАЯВЛЯЕТ, ЧТО ГАРАНТИЯ НЕ РАСПРОСТРАНЯЕТСЯ НА СЛУЧАИ НЕСООТВЕТСТВИЯ ЗАЯВЛЕННЫМ ТРЕБОВАНИЯМ ВВИДУ ОБЫЧНОГО ИЗНОСА, ИЗМЕНЕНИЯ, МОДИФИКАЦИИ, РЕМОНТА, ПОПЫТОК РЕМОНТА, НЕПРАВИЛЬНОГО ИСПОЛЬЗОВАНИЯ, НЕПРАВИЛЬНОГО ОБСЛУЖИВАНИЯ, ХАЛАТНОСТИ, ИСПОЛЬЗОВАНИЯ НЕ ПО НАЗНАЧЕНИЮ, НЕПРАВИЛЬНОГО ХРАНЕНИЯ, НЕВЫПОЛНЕНИЯ ИНСТРУКЦИЙ, ПОВРЕЖДЕНИЯ (СЛУЧАЙНОГО ИЛИ ИНОГО) ИЛИ ДРУГОГО НЕПРАВИЛЬНОГО ОБРАЩЕНИЯ С ИЗДЕЛИЯМИ ПО ВИНЕ ЛЮБОГО ЛИЦА КРОМЕ КОМПАНИИ FLIR ИЛИ ЛИЦА, УПОЛНОМОЧЕННОГО КОМПАНИЕЙ FLIR.

НАСТОЯЩИЙ ДОКУМЕНТ СОДЕРЖИТ ПОЛНОЕ ГАРАНТИЙНОЕ СОГЛАШЕНИЕ МЕЖДУ ПОКУПАТЕЛЕМ И КОМПАНИЕЙ FLIR И ЗАМЕНЯЕТ СОБОЙ ВСЕ ПРЕДЫДУЩИЕ ГАРАНТИЙНЫЕ ДОГОВОРЕННОСТИ, СОГЛАШЕНИЯ, ОБЕЩАНИЯ И ЗАЯВЛЕНИЯ МЕЖДУ ПОКУПАТЕЛЕМ И КОМПАНИЕЙ FLIR. ЭТА ГАРАНТИЯ НЕ ПОДЛЕЖИТ ИЗМЕНЕНИЮ БЕЗ ПРЯМО ВЫРАЖЕННОГО ПИСЬМЕННОГО СОГЛАСИЯ КОМПАНИИ FLIR.

6. ВОЗВРАТ, РЕМОНТ И ЗАМЕНА ПО ГАРАНТИИ. Для осуществления ремонта или замены по гарантии покупатель должен уведомить компанию FLIR в течение 30 (тридцати) дней после обнаружения любого видимого дефекта материалов или производства. Перед тем как вернуть изделие для гарантийного обслуживания или ремонта, покупатель должен получить от компании FLIR номер разрешения на возврат (RMA). Для получения номера RMA владельцу необходимо

РУКОВОДСТВО ПОЛЬЗОВАТЕЛЯ FLIR CM82 Идентификатор документа 36 : CM82‐ru‐RU\_AD

предоставить оригинал документа, подтверждающего факт совершения покупки. Чтобы получить дополнительную информацию, уведомить компанию FLIR о дефекте материалов или производства либо запросить номер RMA, обращайтесь на веб‐сайт http://www.flir.com. Покупатель полностью отвечает за выполнение всех инструкций RMA, предоставленных компанией FLIR, включая, помимо прочего, правильную упаковку изделия для отправки в компанию FLIR, а также оплату расходов на упаковку и доставку. Компания FLIR оплачивает покупателю возврат изделия, отремонтированного или замененного по гарантии.

Компания FLIR имеет право, по своему усмотрению, определять, распространяется ли действие гарантии на возвращенное изделие. Если гарантия на возвращенное изделие не распространяется или оно иным образом исключено из гарантии, компания FLIR может взыскать с покупателя обоснованную плату за обработку и возврат изделия или предложить покупателю возможность воспользоваться вариантом негарантийного возврата.

7. НЕГАРАНТИЙНЫЙ ВОЗВРАТ. Покупатель может попросить компанию FLIR оценить и обслужить или отремонтировать изделие, на которое не распространяется действие гарантии. Компания FLIR рассматривает запрос и принимает или отклоняет его по своему усмотрению. Перед возвратом изделия на негарантийную оценку и ремонт покупатель должен обратиться на сайт http://www.flir.com, чтобы запросить оценку и номер RMA. Покупатель полностью отвечает за выполнение всех инструкций RMA, предоставленных компанией FLIR, включая, помимо прочего, правильную упаковку изделия для отправки в компанию FLIR, а также оплату расходов на упаковку и доставку. Получив санкционированный негарантийный возврат, компания FLIR оценивает изделие и связывается с покупателем для прояснения возможности выполнения его запроса, а также связанных с этим расходов. Покупатель несет ответственность за оплату всех обоснованных расходов компании FLIR на оценку, ремонт и обслуживание в объемах, согласованных покупателем, а также расходов по переупаковке и возврату изделия.

Гарантия на негарантийный ремонт составляет сто восемьдесят (180) дней с момента возврата изделия компанией FLIR и покрывает только отсутствие дефектов материалов и производства с учетом всех ограничений, исключений и ограничений ответственности, приведенных в этом документе

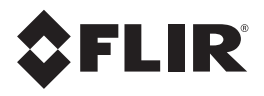

### **Главный офис корпорации**

FLIR Systems, Inc. 2770 SW Parkway Avenue Wilsonville, OR 97070 США Телефон: +1 503‐498‐3547

#### **Поддержка клиентов**

Веб-сайт техподдержки http://support.flir.com Электронный адрес службы техподдержки TMSupport@flir.com Электронный адрес службы ремонта/техобслуживания Repair@flir.com Телефон службы поддержки клиентов +1 855‐499‐3662 Параметр 3 (бесплатно)

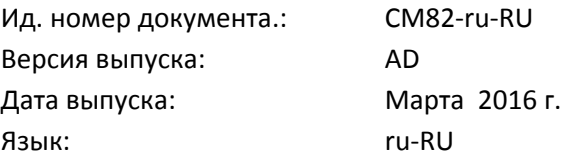